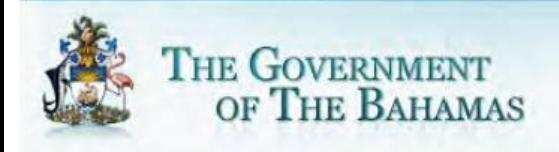

# **Bahamas FATCA Financial Institution File Creation Instructions**

*Tips for creating a valid Excel or CSV reporting file. Version - TY 2016*

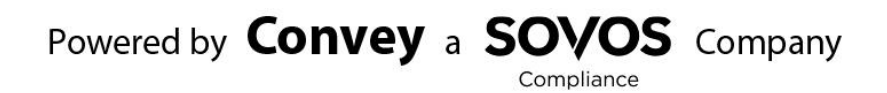

## **Overview**

This instruction document will provide general guidance for creating a file to submit information on FATCA reportable accounts to the Tax Information Exchange (TIE) Portal. It is recommended to consult with your Financial Institution's tax advisor for direction on what must be completed for each account holder. Reporting Financial Institutions have the choice to submit files in either Excel (.xls/.xlsx) or Comma Separated Value (.csv) file formats.

Files submitted must be complete, containing all the records to be reported. If your file has errors, a new complete file must be resubmitted.

If your Financial Institution has no reportable accounts for the reportable year, perform Nil Reporting through the electronic attestation online at the TIE Portal.

## **1.0 General Instructions**

#### **General file creation guidelines:**

- Filenames should not start with a number or special character (i.e.  $\#$ , (,  $*)$ .
- Data should not include special characters (i.e. ',  $\sharp$ ,  $\dashrightarrow$ ,  $\sharp$ ,  $\lt$ ,  $\gt$ ,  $\ast$ ,  $\land$ , and ")
- Do not make any changes to the header row listed in the document.
- Column header names must be exactly as shown in the schema templates and format as listed in the **3.0 Field Schema** section of this file to prevent file import errors.
- All columns in the file schema must be present and in the correct order upon submission with the field names as a header row.
- No empty rows should be included in the file.
- Follow the formats and values as listed in the **3.0 Field Schema** section later in this document.
- Amount fields must contain two decimal places without the use of any commas.

## **Excel specific guidelines:**

- No hidden rows or columns should be present in the file.
- For best results, entire data sheet should have cells formatted as 'Text' only (not 'General', 'Amount', 'Short Date', etc.).
- File should contain only 1 tab of data.

## **CSV specific guidelines:**

- Any commas in data fields must be surrounded with quotation marks i.e. ",".
- All data for each record should be in one row.

## **2.0 Notes on Using the Template**

#### **Sponsoring FI Reporting**

If the FI is reporting as a sponsoring entity, the information for the sponsored entity should be included in each line of the file in the "Sponsored" fields.

#### **Reporting Account Information**

Account balance and payment information should be reported on the first line of information for a given account. If there are substantial US owners on the account, subsequent lines will be utilized to provide details on these owners. All lines for a given account will have the same account number indicating their relationship.

If the financial institution is unable to provide account numbers, the word NANUM must be included in the Account Number field. If accounts have substantial owners associated with them, the substantial owner records (AccountHolderType 6) must immediately follow the Account record. If this rule is not followed, substantial owners may become associated with the incorrect account at the time of transmittal to the IRS.

#### **AccountHolderType Field Usage**

To accommodate specified US person and substantial US owner information in this file schema, use one of the 6 additional account holder types (see the listing of allowable values in the **3.0 Field Schema** section that follows).

#### **Validations / Error Checking**

The system will check certain validation conditions upon processing to confirm required data is present in the file. These Validations are listed in the last column of the **3.0 Field Schema** document. "Not Null" indicates a value must be populated in the field or it will be shown on the Errors page after processing. Some Validations are based on the values in other fields (i.e. "Not null if fieldX contains a value" indicates this field cannot be blank if the referenced field contains a value).

# **3.0 Field Schema**

Below is an explanation of the fields used in the template, formatting requirements and allowable values. If formats or values other than those listed are used, the file may not process correctly resulting in errors needing correction. Where standard coding is used [\(ISO Country](http://www.iso.org/iso/country_codes.htm) & [ISO Currency\)](http://www.iso.org/iso/home/standards/currency_codes.htm), a link is listed to sources for these allowable values.

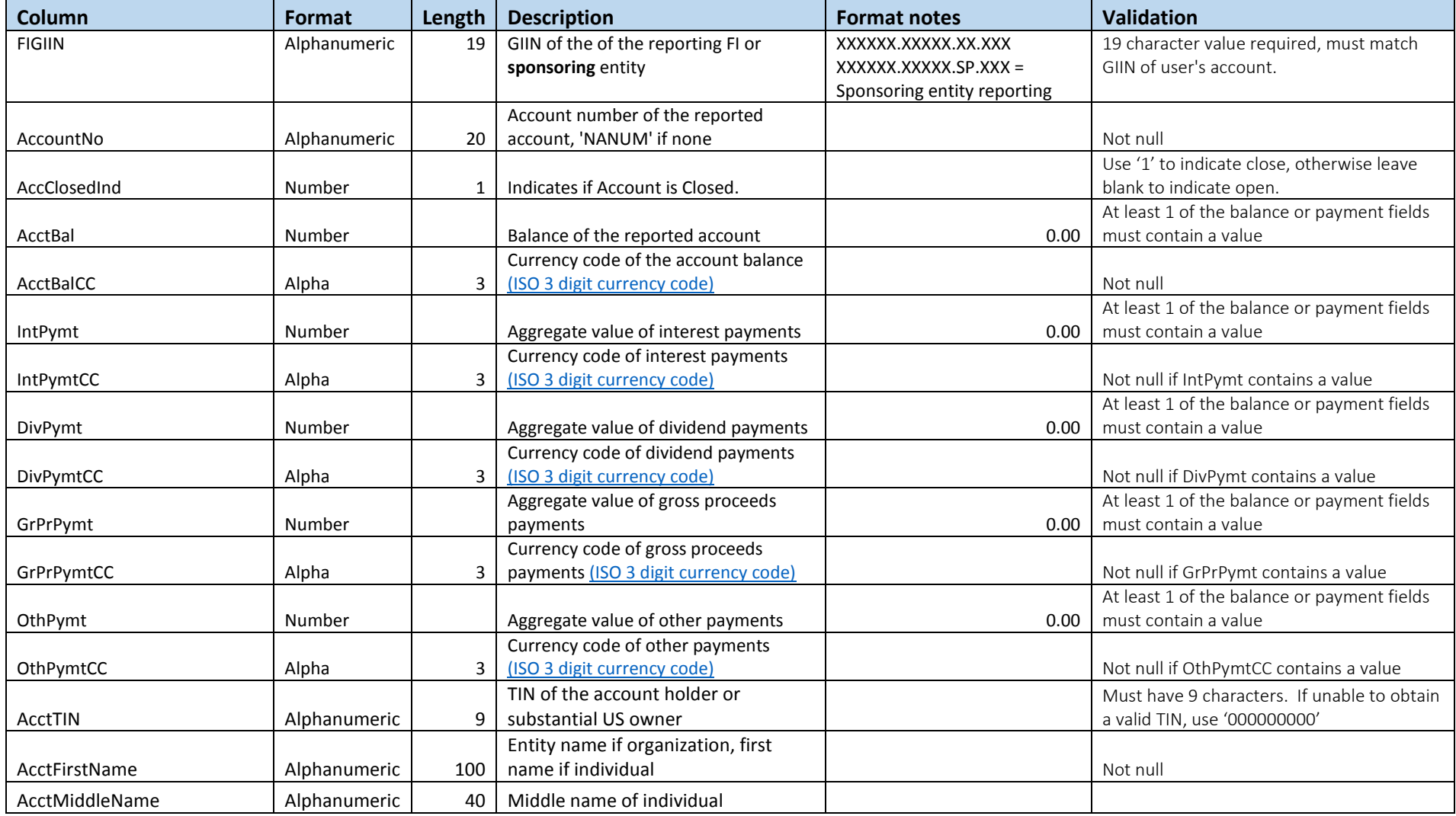

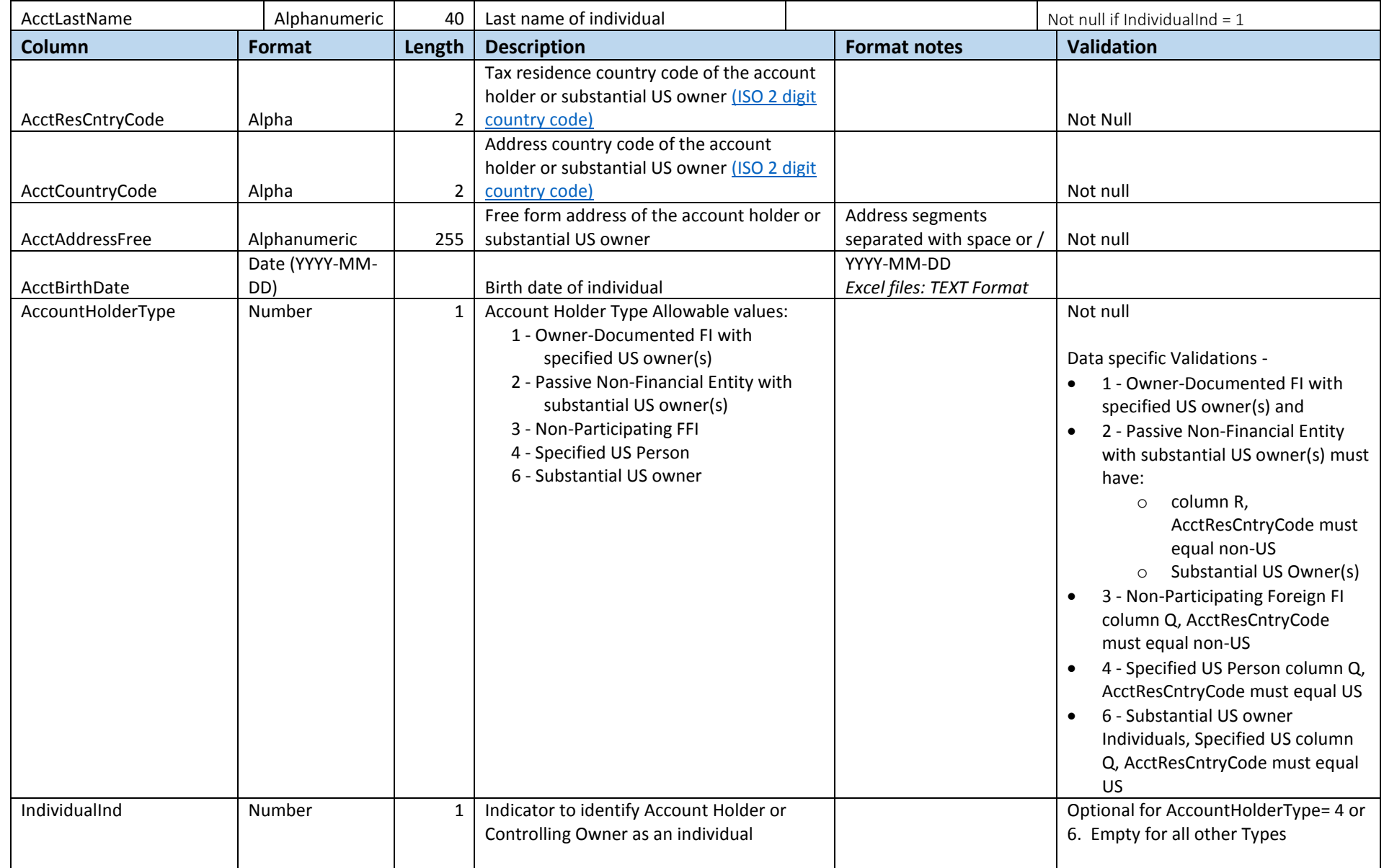

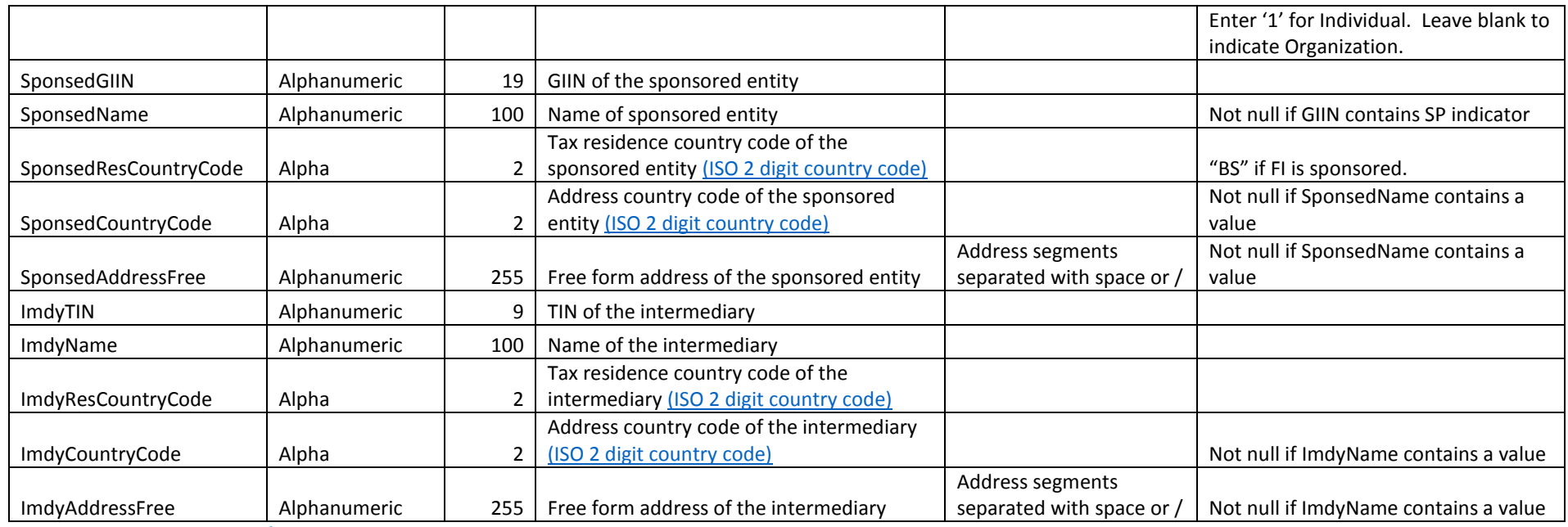

## **4.0 Data Examples**

The attached Excel workbook illustrates four example data files in separate tabs using the information listed in the Key below. This samples attached are for illustrative purposes only. Use the blank template (Excel or CSV) to provide your data for upload to the TIES Portal.

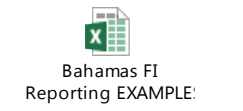

Example Key

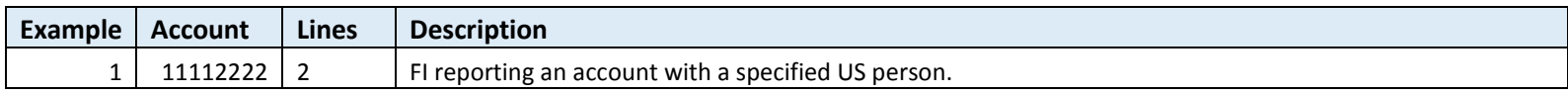

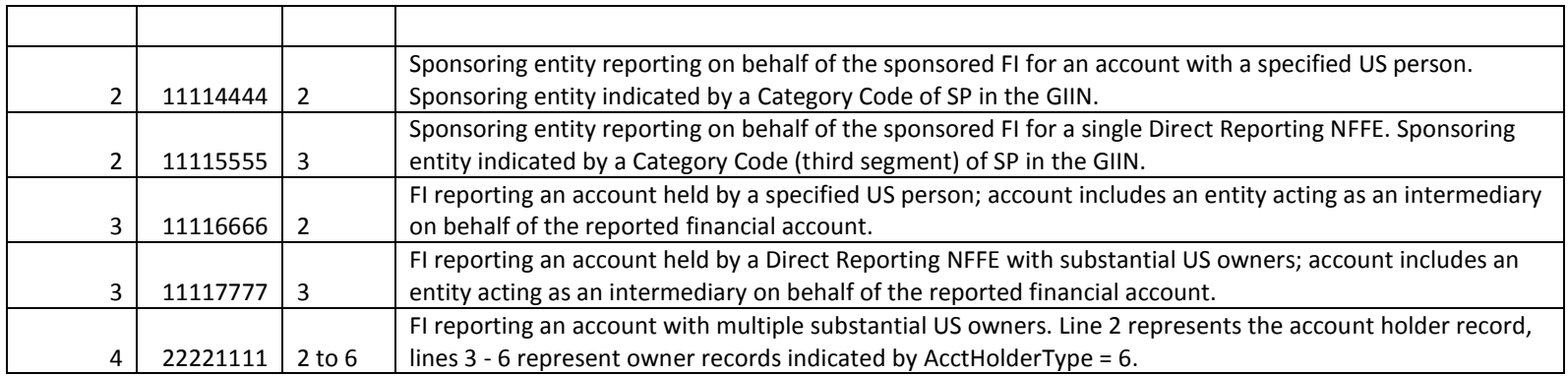